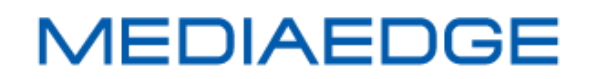

# QDVS-1000

# User Manual

# Model number: ME-QDVS-1000

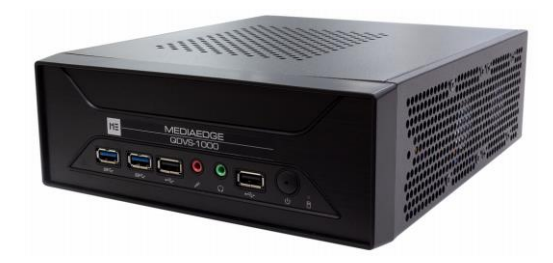

May 29, 2020

1st Edition

Copyright (C) 2020 MEDIAEDGE Corporation

All rights reserved.

# **Revision history**

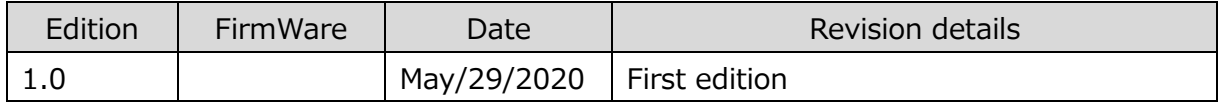

# **Contents**

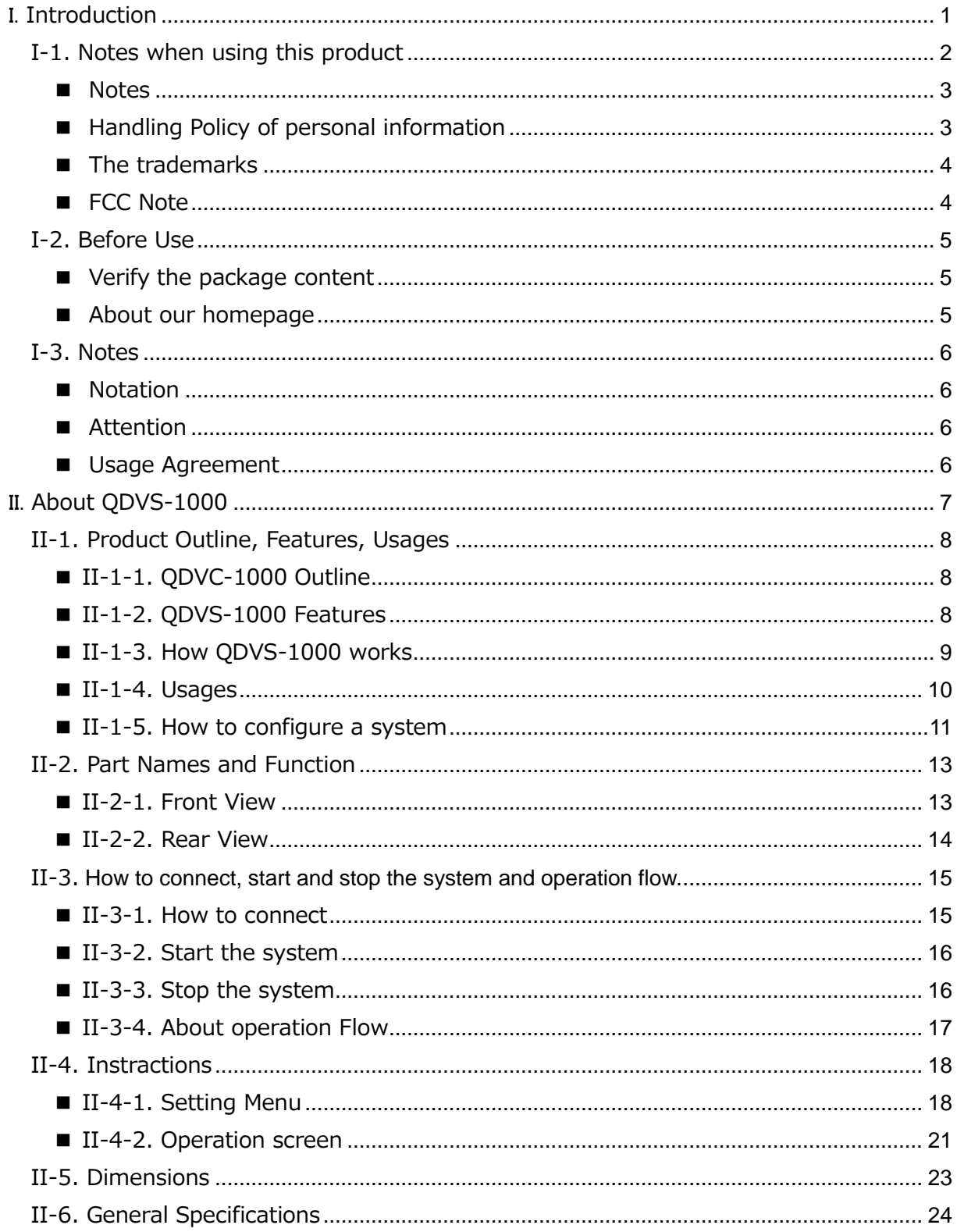

# <span id="page-4-0"></span>I. **Introduction**

This chapter describes the matters that need to be noted before the setup and the use of QDCAM

# <span id="page-5-0"></span>**I-1. Notes when using this product**

This section describes notes when using this product. If you have any questions about how touse this product and the content of this manual please contact MEDIAEDGE Corporation Customer Service.

MEDIAEDGE Corporation International Customer support Intl. Support-me@mediaedge.co.jp

### **C** Do not damage the power cord

If the power cord is damaged, it can cause the fire and/or the electric shock. Do not place anything heavy nor place the power code close to any heating equipment. Also, do not bend nor process the power cord. When pulling out the AC adapter, hold the plug-in part. If there is any damage in the power cord, please ask our customer support at the store you purchased for a replacement.

## **Do not disassenble**

Opening the case or trying to remodel the product can cause the fire and/or the electric shock. Please ask our customer support or the store you purchased the product for an internal inspection and a repair

# **Do not use the product in duty and humid areas.**

It can lead to the short circuit and the heat generation and cause the fire and electric shock.

## **Do not place water or forein matter inside**

If any water or foreign matter gets inside, it can cause the fire and the electric shock. Should any water or foreign matter gets inside, turn off the power, plug out the power cord, and contact the store you purchased the product or our customer support.

# **C** Do not use the product during the **thunderstorm.**

Do not touch the body of the product and the plug. It can cause the electric shock.

# **Do not touch AC adapter with wet hands.**

Do not plug in or pull out the AC adapter with wet hands. It can cause the electric shock.

## **C** Do not place the product in the **direct sunlight.**

Do not place the product in the sunlight or close to any heating equipment. It can cause the fire or damage the product.

## **Do not use the product when it is smoking.**

Do not use the product when it is smoking or when it is giving off strange smell. It can cause the fire or damage the product. When abnormality occurs, turn off the power, plug out the power cord, make sure that it stops smoking, and then contact the store you purchased the product or our customer support.

# **Do not use the product in the damaged condition.**

When the product is dropped or when there is any damage in the cover, discontinue the use of the product. It can cause the fire or damage the product. When the product is damaged, turn off the power, plug out the power cord, and then contact the store you purchased the product or our customer support.

# **The Do not place the product in the unstable location.**

Do not place the product on the unstable stand or tilted location. The product can fall and hurt somebody around or damage the product itself. Sort the power cord and AV cable to place. It can cause the injury and the damage to the product if you get tripped on the cord

# **Turn off the power when you clean the product.**

When connecting or cleaning the product, plug out the power cord. If not, it can cause the electric shock or damage the product. When cleaning the product, do not use any volatile solvents such as thinner. When the product is not in use for a long period of time, leave AC adapter off the plug.

# **A** Do not cover the product with **fabric.**

Do not use the product in the poorly ventilated area or in the covered condition. When the ventilation opening is blocked, heat stays inside, and it can cause the fire or damage the product.

### <span id="page-6-0"></span>**■ Notes**

Regardless of the presence or absence of negligence in use, our company will not be responsible for any claim against consequential damage and special, incidental, or including lost profit that is generated by operating this product. We will not guarantee the product when the product is not used for the originally intended purposes and/or in the recommended environment.

## <span id="page-6-1"></span>■ **Handling Policy of personal information**

As a general rule, our company will not use customers' personal information for any purposes other than the ones listed below:

- To support the use of our products.
- To conduct surveys of the usage of our products, for product improvement, for product development, and for improvement of our service.
- \* The result of the survey may be provided to our business partner as a reference without including the customers' personal information.
- To verify the legitimacy and the validity of the bank accounts and the credit cards.
- To provide the information on the updated version of the software and the new products.
- To send out prizes to customers who won prizes in the sweepstakes.

With customers' permission, the personal Information might be used for the other purposes.

We manage the provided information

### User Manual

properly and will not disclose nor provide it to the third party without customers' permission unless in special circumstances. Please contact us at http://www.mediaedge.co.jp if you have any questions concerning to our handling of your personal information.

### <span id="page-7-0"></span>**■ The trademarks**

- (1) MEDIAEDGE is a registered trademark for MEDIAEDGE Corporation.
- (2) The other product names, related similar names, and logos are their companies' trademark/registered trademarks.

### <span id="page-7-1"></span>**■ FCC Note**

## **■ Federal Communication Commission FCC Notice**

This device complies with Part 15 of the FCC Rules. Operation is subject to the following two conditions: (1) this device may not cause harmful interference, and (2) this device must accept any interference received, including interference that may cause undesired operation.

### **FCC Caution**

- Any changes or modifications not expressly approved by the party responsible for compliance could void the user's authority to operate this equipment.
- This transmitter must not be co-located or operating in conjunction with any other antenna or transmitter.

### **Note**

This equipment has been tested and found to comply with the limits for a Class A digital device,

pursuant to part 15 of the FCC Rules. These limits are designed to provide reasonable protection against harmful interference when the equipment is operated in a commercial environment. This equipment generates, uses, and can radiate radio frequency energy and, if not installed and used in accordance with the instruction manual, may causeharmful interference to radio communications.

Operation of this equipment in a residential area is likely to cause harmful interference in which case the user will be required to correct the interference at his own expense.

#### **Declaration of Conformity**

According to FCC Part 15 Responsible Party Name: MEDIAEDGE Corporation Address: 5-1-14,Hamabe-dori,Chuo-ku,Kobe,Hyogo, 651-0083 Japan Telephone: +81-78-265-1552 Declares that product Model: ME-BXC-CM100 Complies with Part 15 of the FCC Rules

# <span id="page-8-0"></span>**I-2. Before Use**

### <span id="page-8-1"></span>**■ Verify the package content**

Check the QDVS-1000 package for the following parts. We try our best on packaging; however, should there be any missing parts, please contact to your local distributor you purchased. If you need to contact us directly, please contact us by email.

MEDIAEDGE Corporation International customer support Intl.Support-me@mediaedge.co.jp

QDVS-1000 enclosed items.

- QDVS-1000 x 1
- Keyboard x 1
- Small Keyboard (for key operation) x 1
- Mouse x 1
- Simple Manual x 1
	- \* You can download PDF User Manual (This document) from our website.

### <span id="page-8-2"></span>**■ About our homepage**

Updated information on our company and QDVS is posted on our homepage

[\(http://www.mediaedge.co.jp\)](http://www.mediaedge.co.jp/). Please access to our homepage to view our latest drivers, utilities,

the product manual, and FAQ

# <span id="page-9-0"></span>**I-3. Notes**

### <span id="page-9-1"></span>**■ Notation**

- Please note that should there be any difference between the instructions on this manual and the actual method of operation, the latter will be regarded as a priority.
- Illustrations for the manual might differ from the actual devices.

### <span id="page-9-2"></span>■ **Attention**

- Without notice in the future, there can be some changes in the contents and the specification of this product.
- We do our best to check the contents of this product; however, should there be any questions, error, or omission of such notice, please contact our company.
- Analysis, reverse engineering, decompile, and disassembly of the software, the hardware, the manual, and the other attachment of this product are prohibited.

### <span id="page-9-3"></span>**■ Usage Agreement**

This product uses the free software that is under the General Public License GNU (GNU General Public License, "GPL") or GNU Lesser General Public License (GNU Lesser General Public License, "LGPL") for a part of the software. Please contact our customer support for the questions regarding this matter, the list of the software that corresponds GPL/LGPL, and a request for the source code. Please contact ou

r customer support for questions regarding this matter.

# <span id="page-10-0"></span>II. **About QDVS-1000**

This chapter describes the overview and the features of each part of the QDVS-1000

# <span id="page-11-0"></span>**II-1. Product Outline, Features, Usages**

## <span id="page-11-1"></span>**■ II-1-1. QDVC-1000 Outline**

This product is a device for recording and playing the video output from QDCAM's Quad Link (3G-SDIx4).

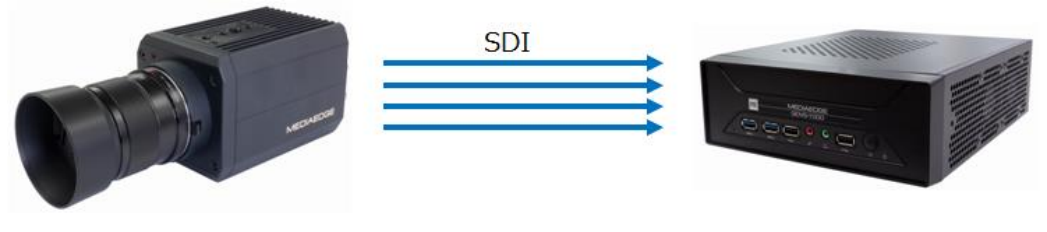

Shoot at 240p **Record and play back video at 240P** Record and play back video at 240P

## <span id="page-11-2"></span>**■ II-1-2. QDVS-1000 Features**

- Record and play back the video output from QDCAM.
	- ・Loop recording of 1 to 25 seconds is possible.
	- ・Plays back the recorded data by keyboard operation.
	- ・The input is QUAD Link (3G-SDIx4) and playback is HDMI output.

### Normal shooting

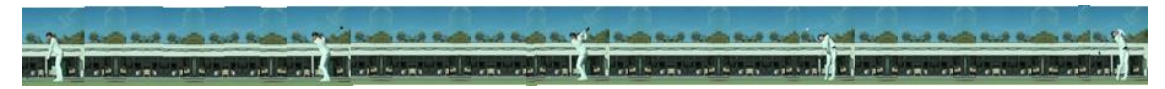

High speed shooting

- Loop recording and live display
	- ・Uncompressed data is loop-recorded at the preset recording time.
	- ・The display is delayed by the preset delay time.
	- ・Recording is stopped by keyboard operation or time setting.

- Play back
	- ・Recorded video is played back at 1/4 slow speed (60p).
	- ・The playback speed can be adjusted.
	- ・Automatic playback start, pause at the first or end frame.
	- ・Frame feed playback by key operation (forward feed, reverse feed).
	- ・Move the playback position to the first and end frame (jump).
- Generate recording file MP4(H.264), ProRes422(MOV)
- Recorded file operation
	- ・Save to NAS
	- ・Save to USB storage

### <span id="page-12-0"></span>■ **II-1-3.** How QDVS-1000 works

- A series of actions
	- ・Check the QDCAM video on the live screen.
	- ・You can play the scene you want by key operation.
	- ・The playback-confirmed video is recorded on the NAS or USB storage.
- Live screen

 The video that QDCAM is shooting at 240P is displayed live at 60P. By setting the delay, you can view the video delayed by the set time as live, and you can check own action (for example, golf swing etc.) after completing.

Playback screen

During live viewing, the video is recorded in memory only for the set time. You can move to the playback screen and check the video recorded in the memory by slowing, stepping, and playing back.

 The video is recorded at 240P, so you can see more detailed movements than viewing the video played back with a normal camera in slow motion. (see II-1-4: Usages).

Recording, Archiving

 You can specify the IN-OUT point of the video you see on the playback screen and record it on NAS or USB storage in H.264 or ProRes422 format.

### <span id="page-13-0"></span>**■ II-1-4. Usages**

# **Multi-AngleView Slow-Motion Replay**

Quad link of 3G-SDI can interface 4x high speed of 1080p signal to slow-motion recorder-player.

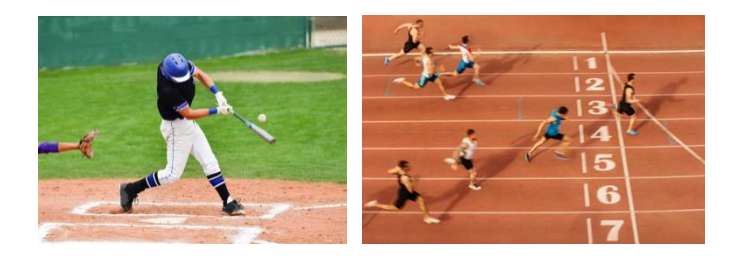

Affordable price of camera & lens allows to install many cameras for multi-angle shooting.

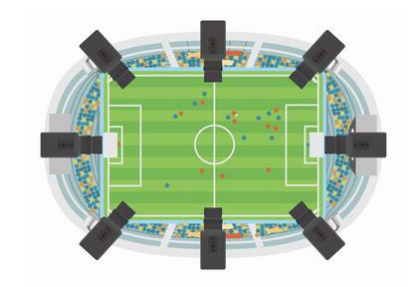

**Image Analysis for Sport Judgement System**  High speed & high resolution image capturing and exposure synchronization system allow accurate calculations for multi-camera image processing.

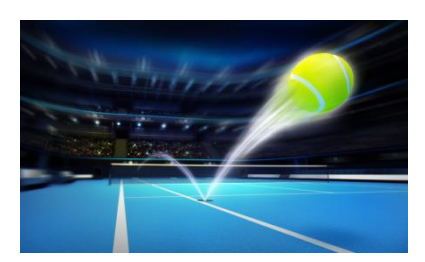

### **Wide Angle & Closeup Shot for Sports Broadcast**

To use wide angle lens realizes exciting picture because the camera can be put near the player.

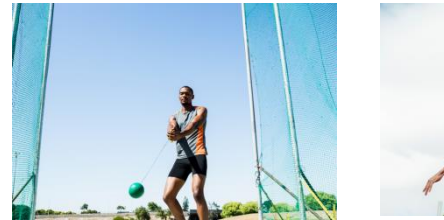

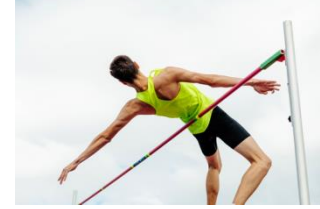

### **Video Capture Tool for Sports Coaching**

High speed & high resolution image capturing and exposure synchronization system allow accurate calculations for sports analysis. Also, the player's performance can be checked through slow-motion replay and team coach can give the players his/her advises.

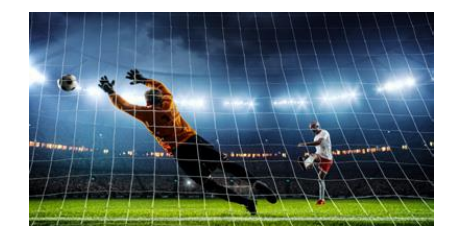

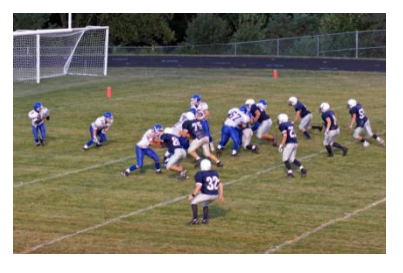

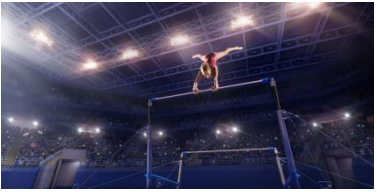

## <span id="page-14-0"></span>**■ II-1-5. How to configure a system**

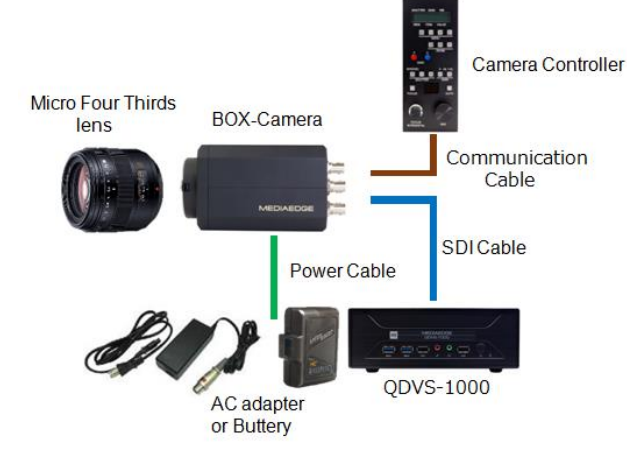

■ Example1: Simple system using metallic cables

If you want to connect the SDI video output to a relatively nearby recorder, switcher, server, or other video system, connect it directly from the camera with a coaxial cable. The camera controller also connects directly to the camera using a communication cable.

■ Example2: Medium distance transmission system for stadium or arena operation

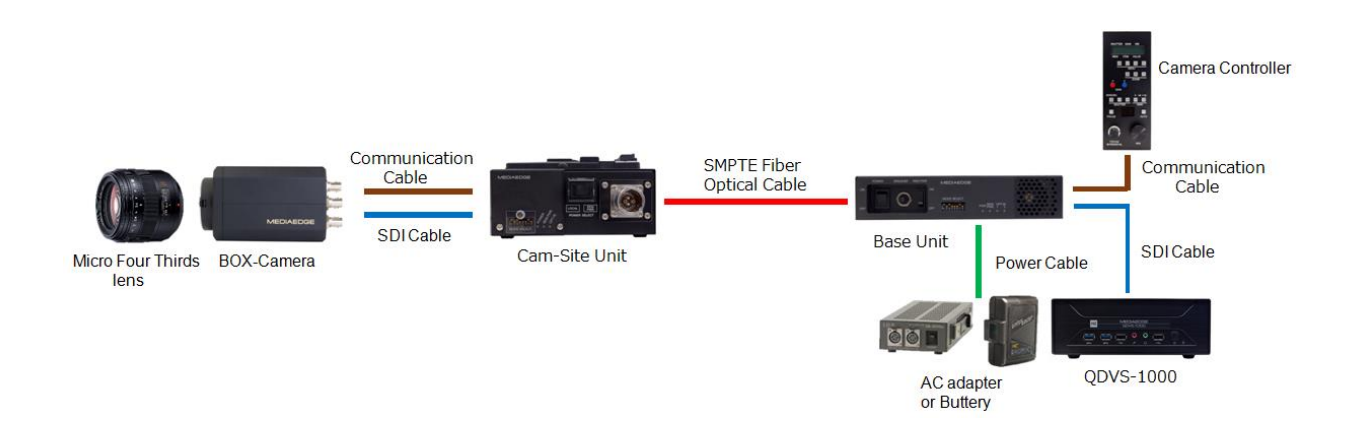

The camera image is transmitted to a remote location using an optical camera cable. The camera controller is also installed in a remote location and remotely controlled. The system supplies power from the base unit to the camsite unit and camera, so there is no need to provide power on the camera side. The optical camera cable can be up to 500 meters.

### User Manual

■ Example3: Long distance transmission system for such as golf operation

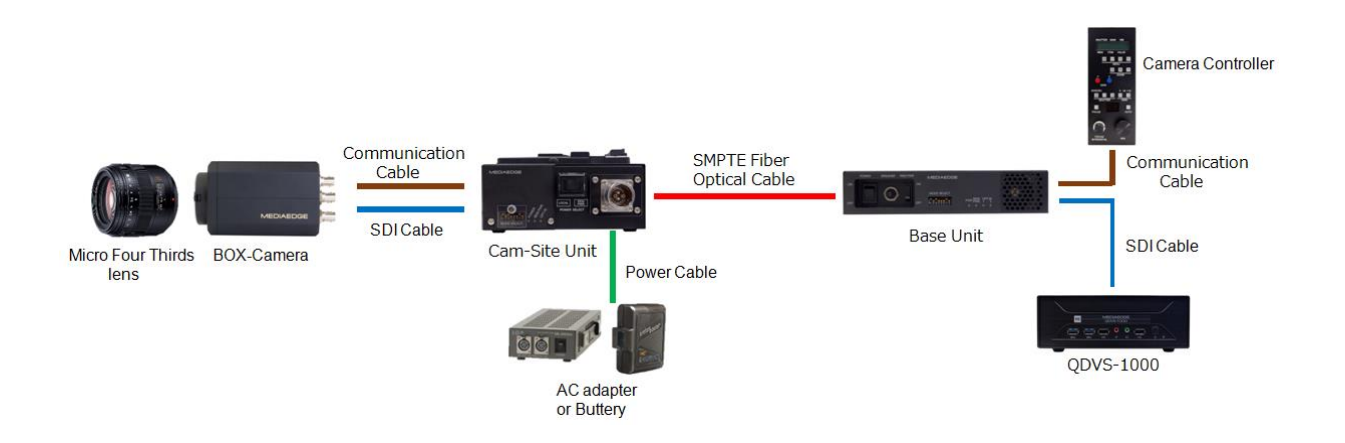

The camera image is transmitted to a remote location using an optical camera cable. The camera controller is also installed in a remote location and remotely controlled. The system, which supplies power to the camsite unit, can extend the optical camera cable up to 2 km.

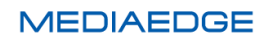

# <span id="page-16-0"></span>**II-2. Part Names and Function**

## <span id="page-16-1"></span>**■ II-2-1. Front View**

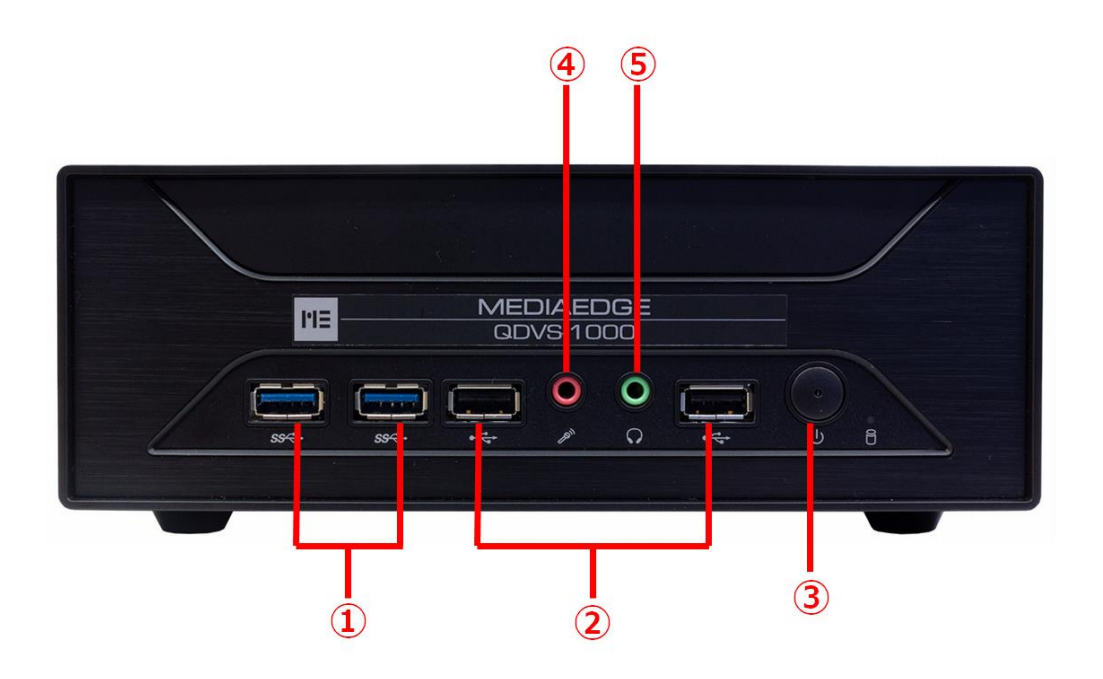

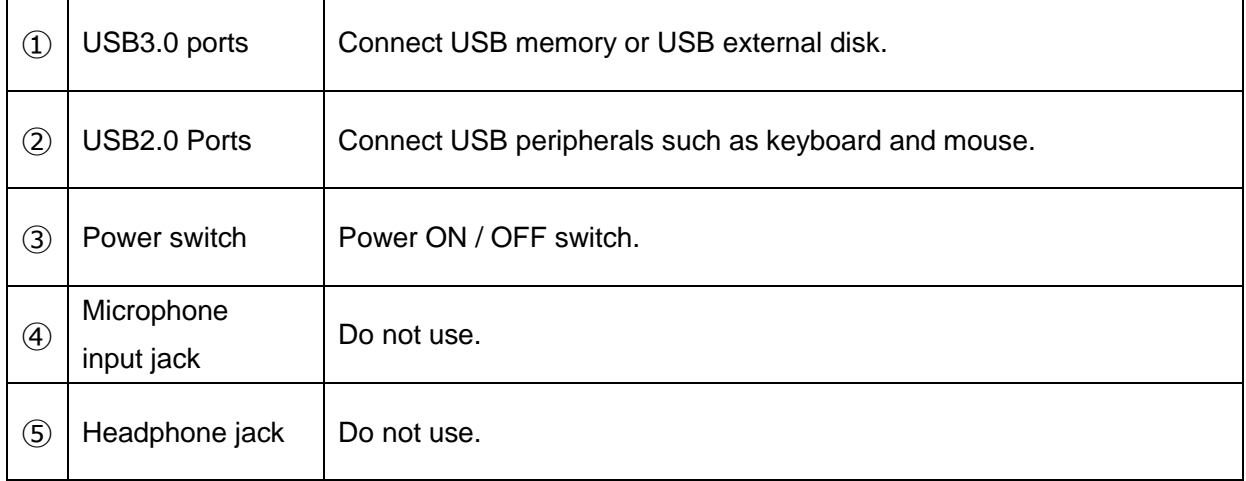

## <span id="page-17-0"></span>**■ II-2-2. Rear View**

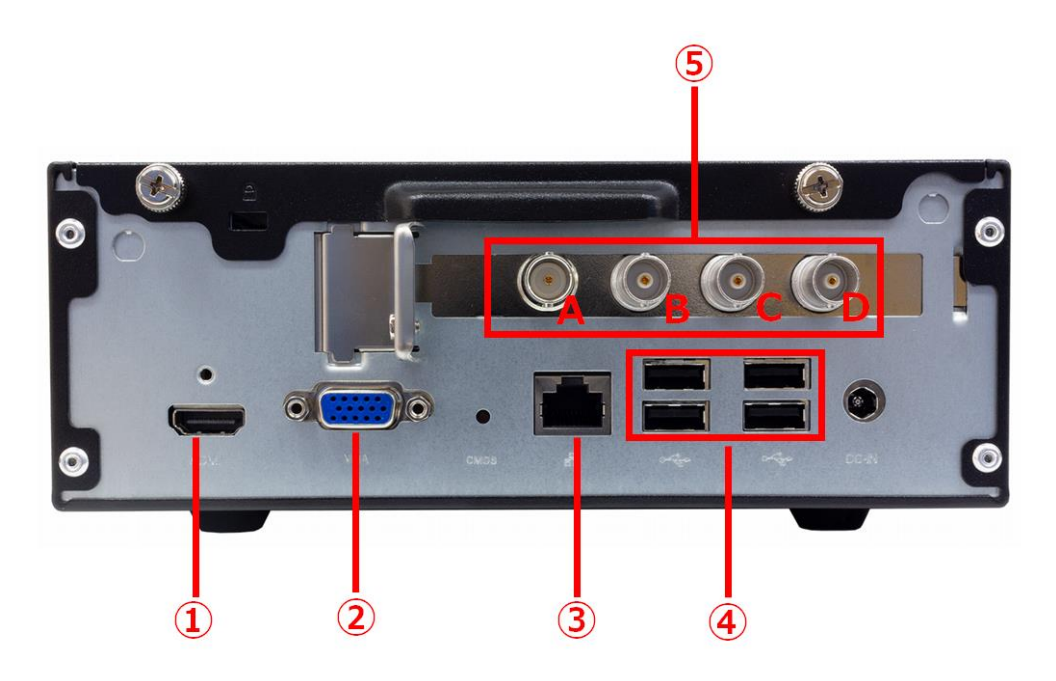

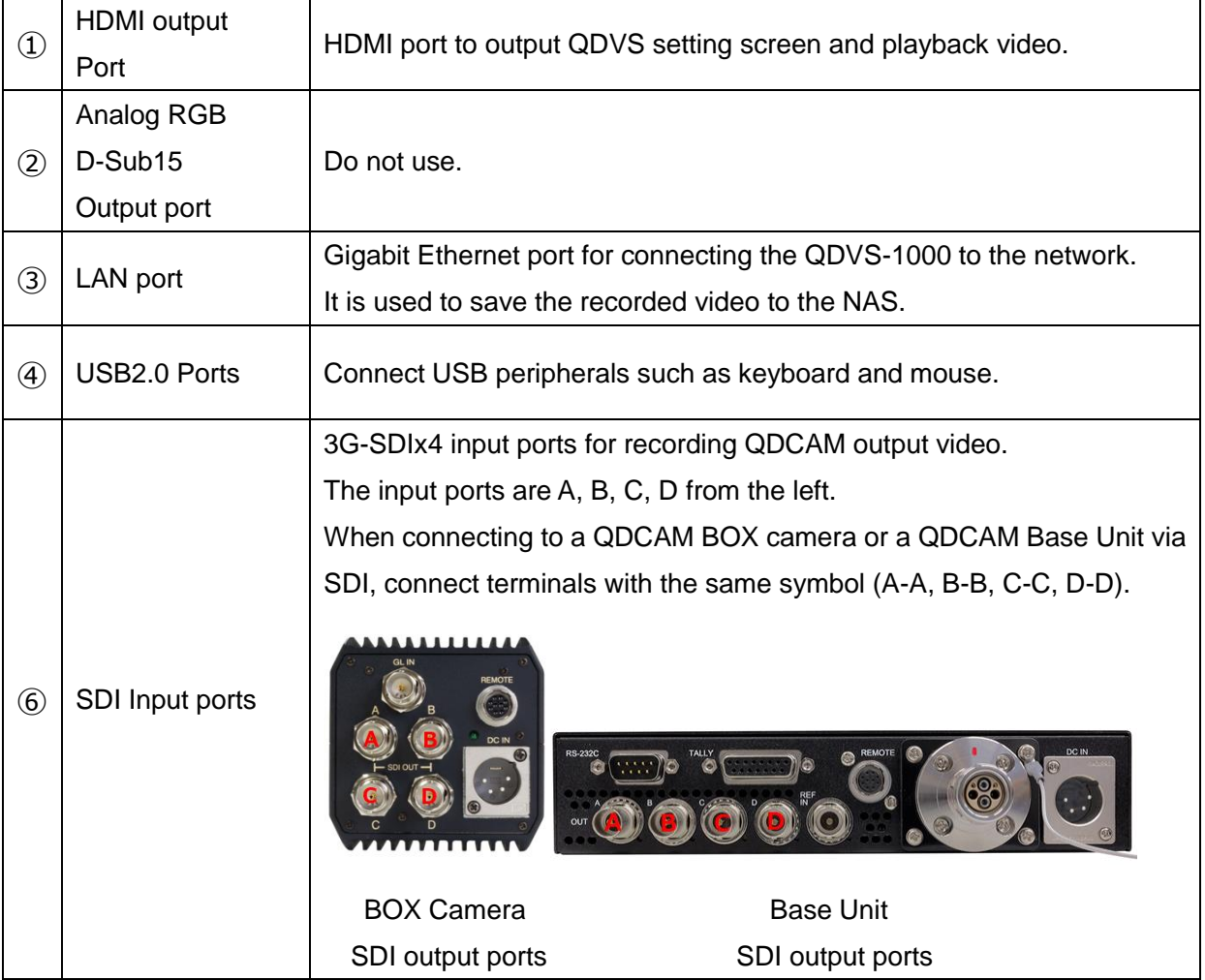

# <span id="page-18-0"></span>**II-3.** How to connect, start and stop the system and operation flow.

### <span id="page-18-1"></span>■ **II-3-1.** How to connect

Using the following connection examples, connect the QDCAM equipment to the QDVS-1000 according to operation.

1. In case of operation to save recorded data to USB memory or USB storage connected to the main unit

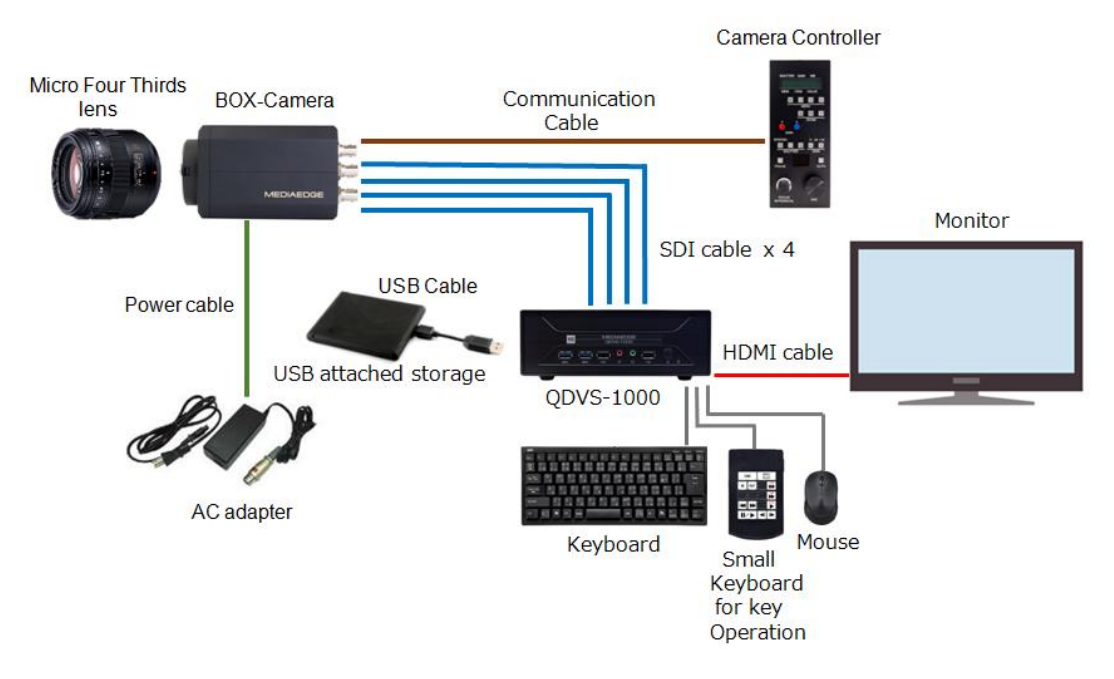

2. In case of operation to save recorded data to NAS

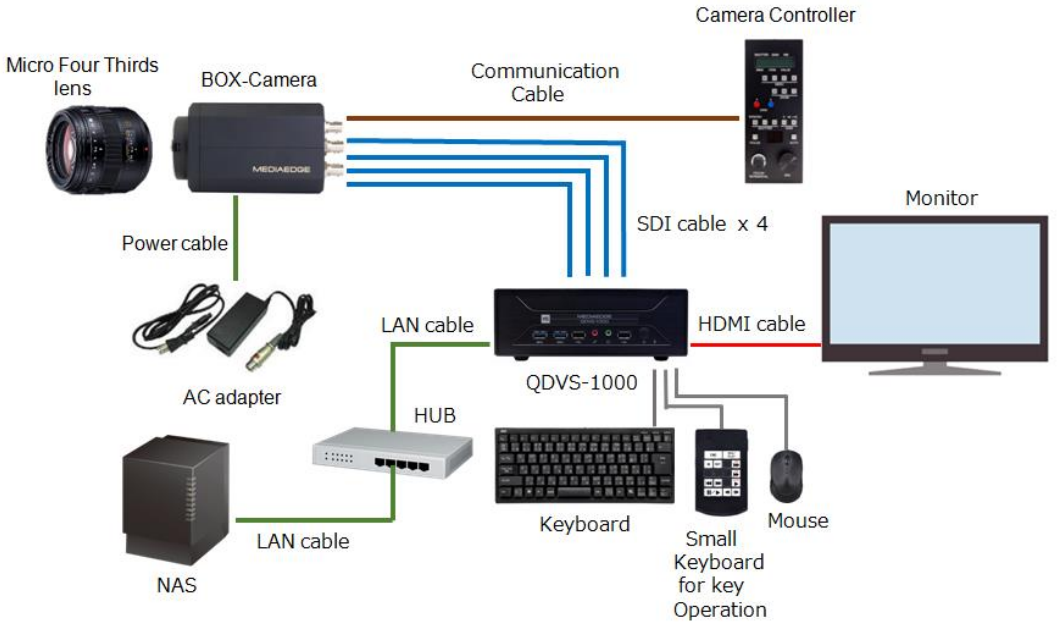

#### <span id="page-19-0"></span>**■ II-3-2. Start the system**

Connect the power cable to the main unit and press the power button on the front to start the system and display the setting screen. After setting according to the operation, press the start button (Start without saving, Save and start) at the bottom right of the screen to start the player.

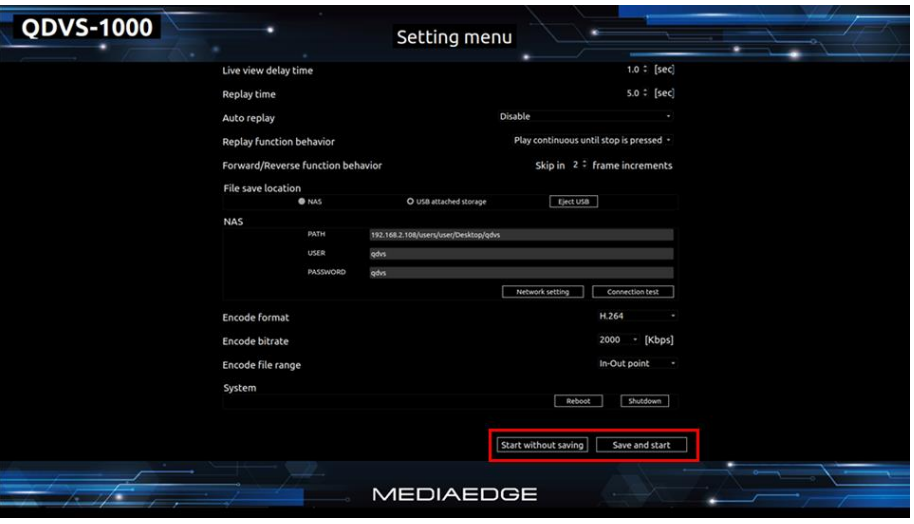

### <span id="page-19-1"></span>**■ II-3-3. Stop the system**

Press ESC while player display to return to the settings screen.

Press the "Shutdown" button at the bottom right of the settings screen.

When you press the button, a confirmation dialog is displayed, so select OK to exit.

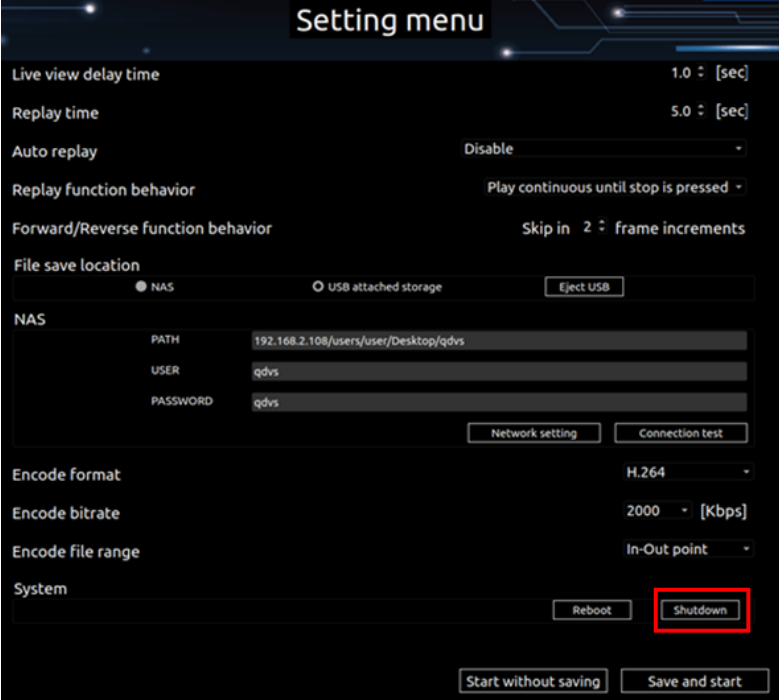

<span id="page-20-0"></span>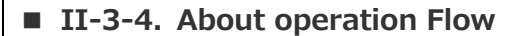

The operation flow after power on is as follows.

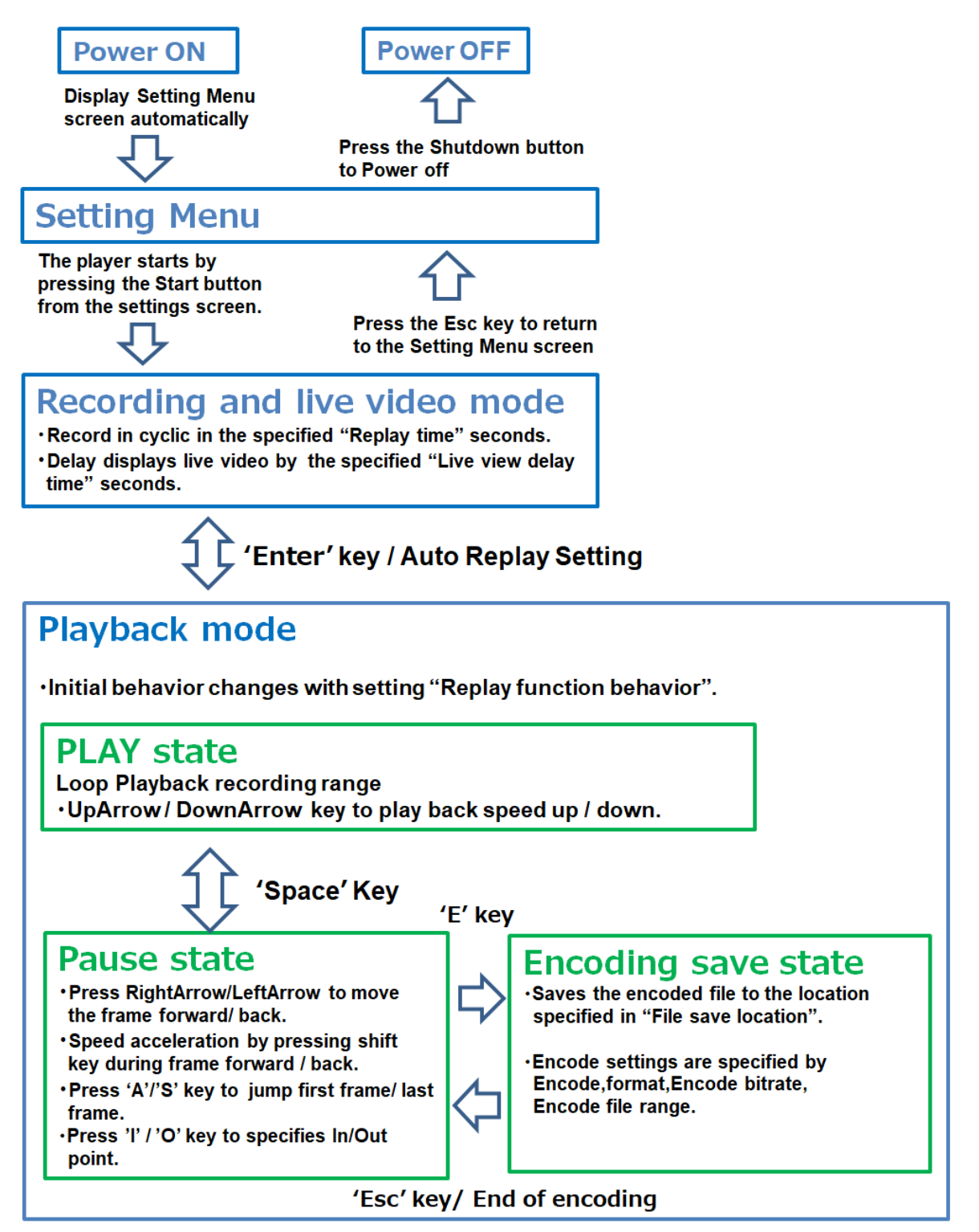

Transition of operating mode

# <span id="page-21-0"></span>**II-4. Instractions**

### <span id="page-21-1"></span>**■ II-4-1. Setting Menu**

When the console starts, the settings screen is automatically displayed, so make settings according to the operation.

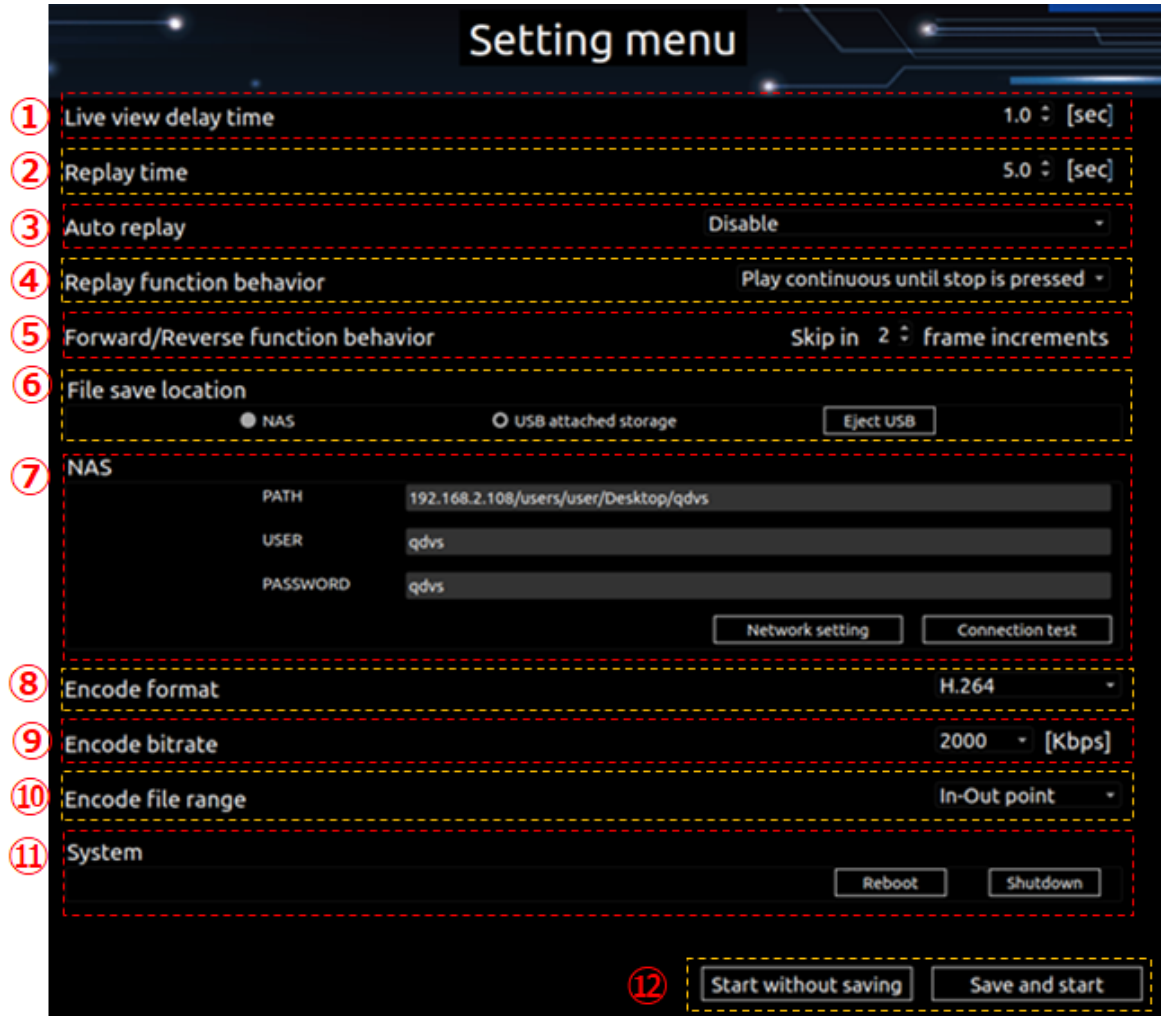

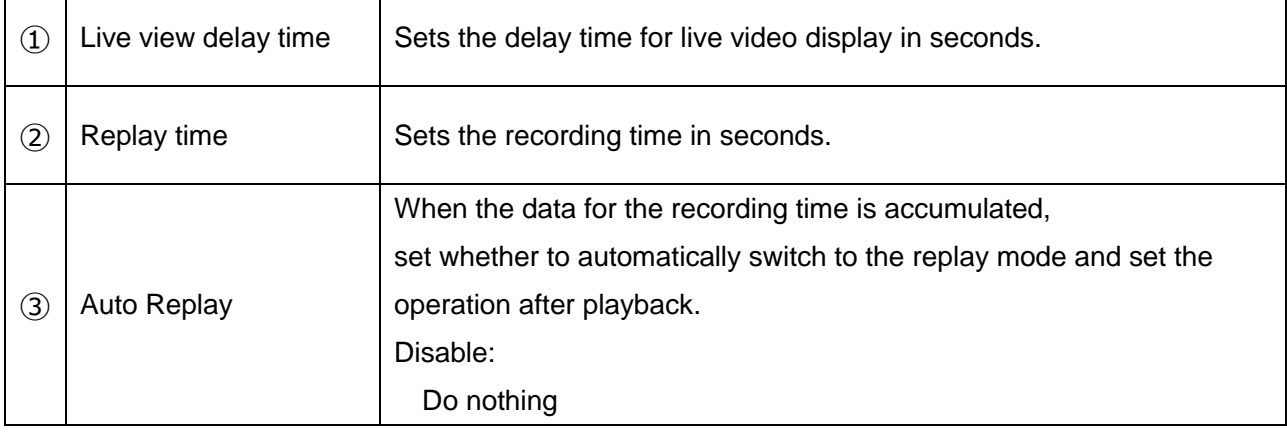

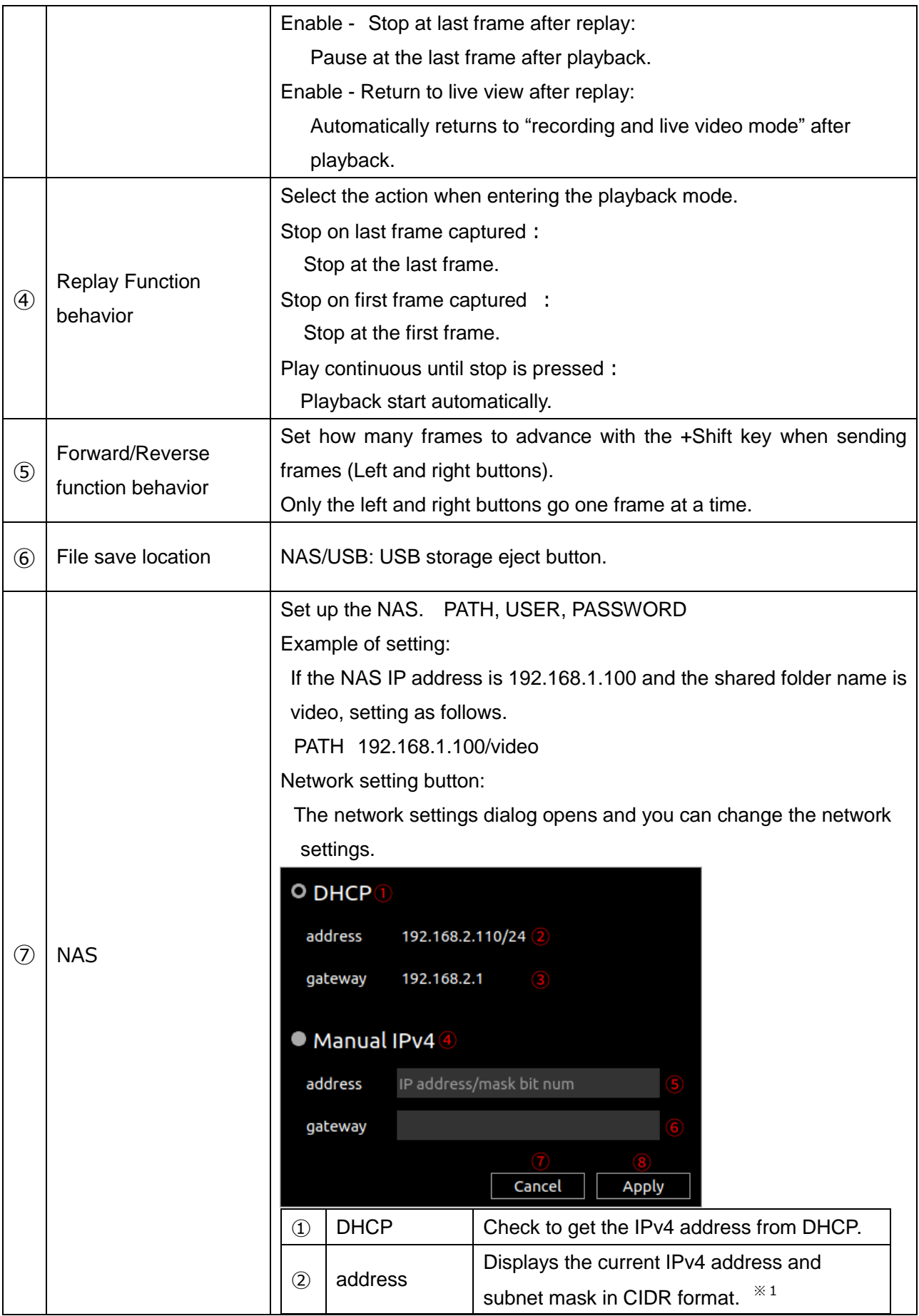

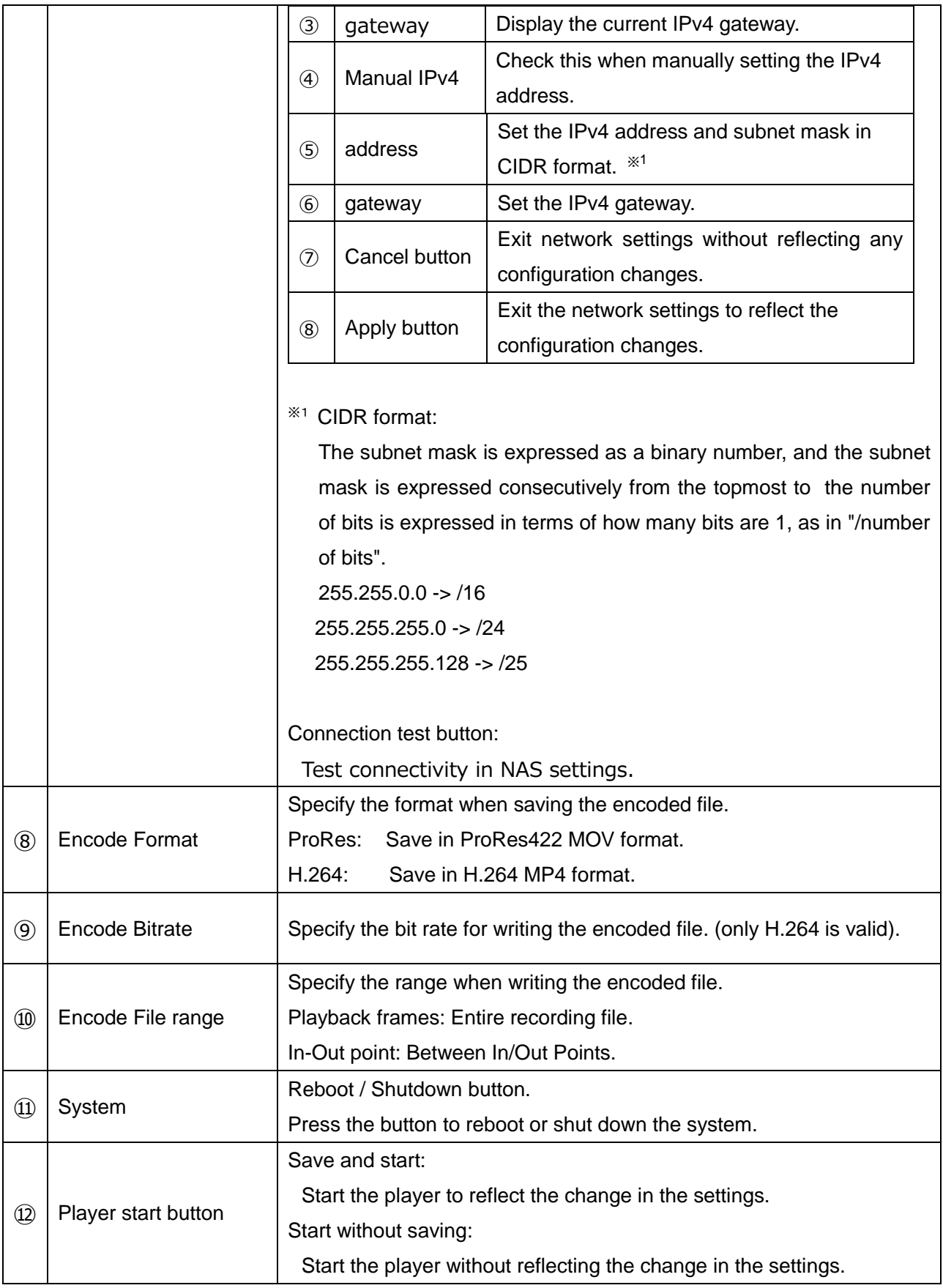

### <span id="page-24-0"></span>**■ II-4-2. Operation screen**

1. After setting on the settings screen, press the Start button to display the playback screen according to the setting.

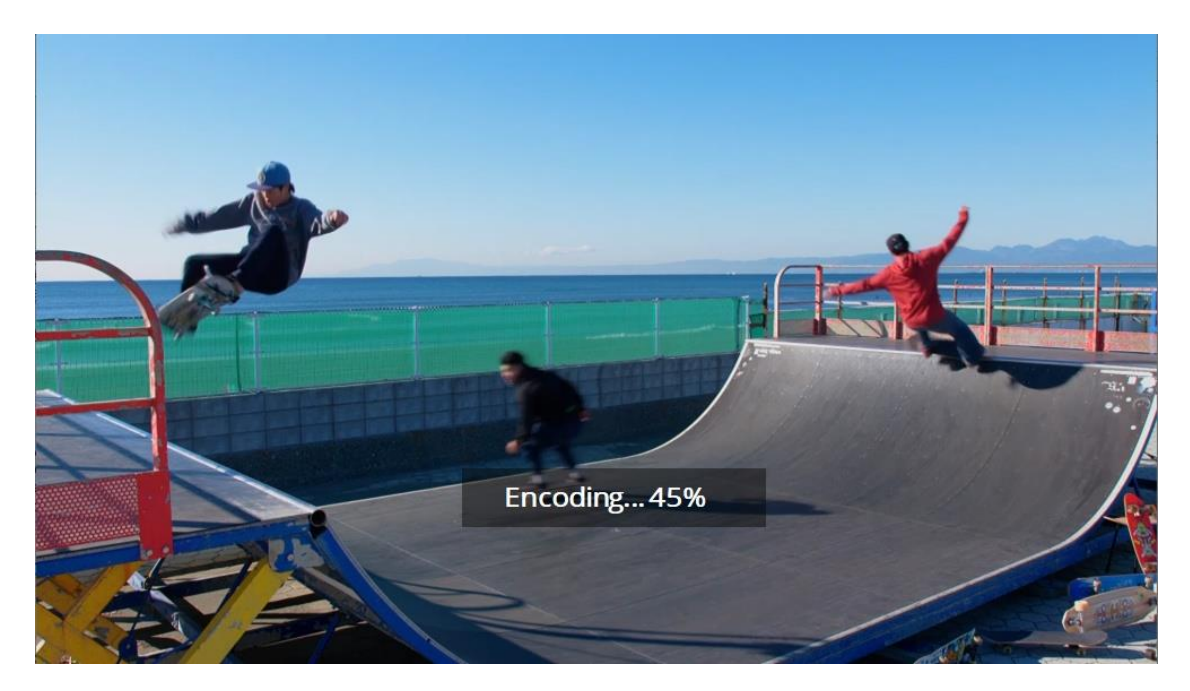

Example: This is the screen when encoding and saveing during playback. (Playback screen is always displayed on the full monitor)

2. After the playback screen is displayed, use the keyboard and mouse to operate.

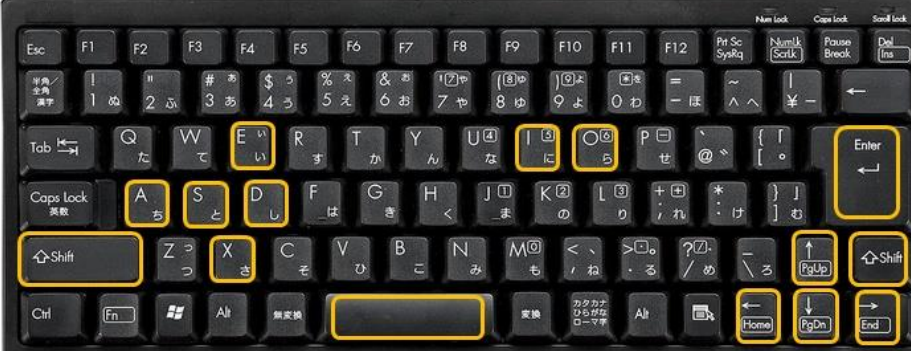

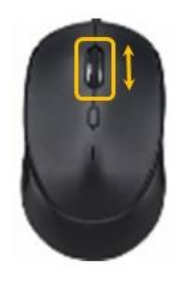

List of available key and mouse operations

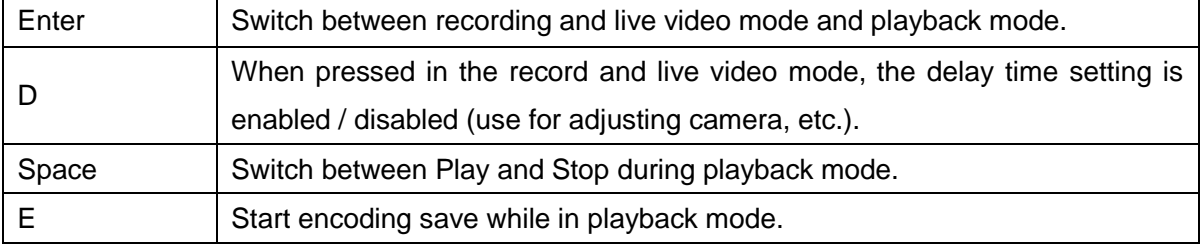

### User Manual

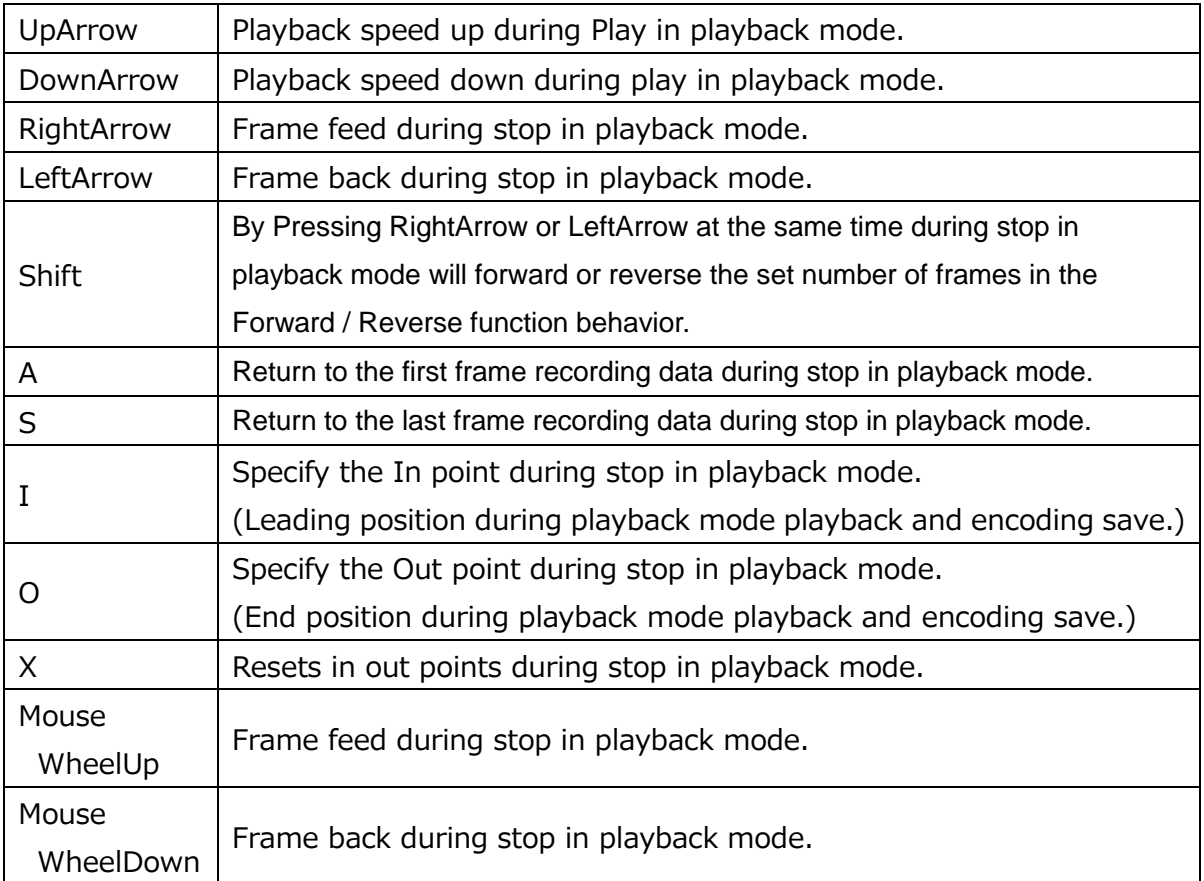

3. You can also operate with the dedicated small keyboard.

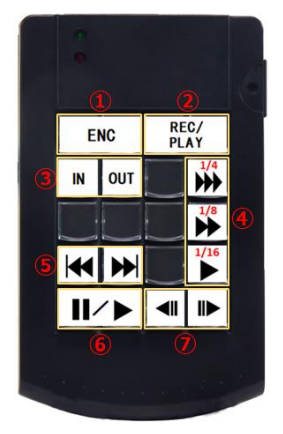

How the button works

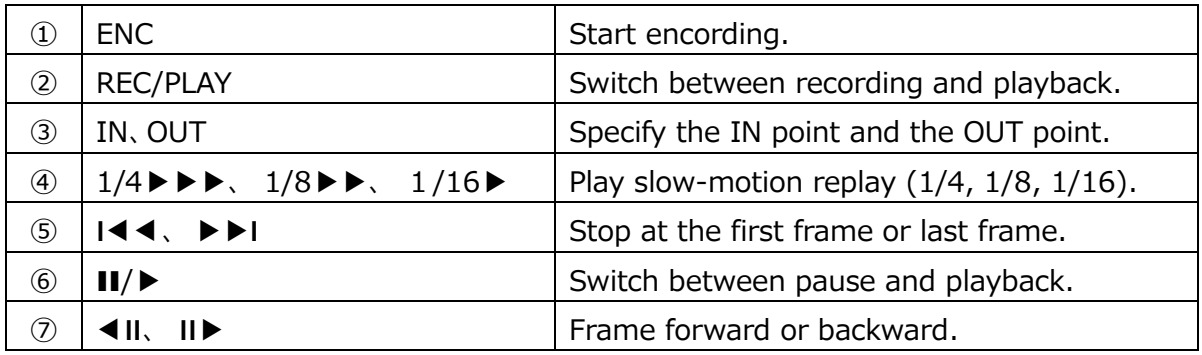

# <span id="page-26-0"></span>**II-5. Dimensions**

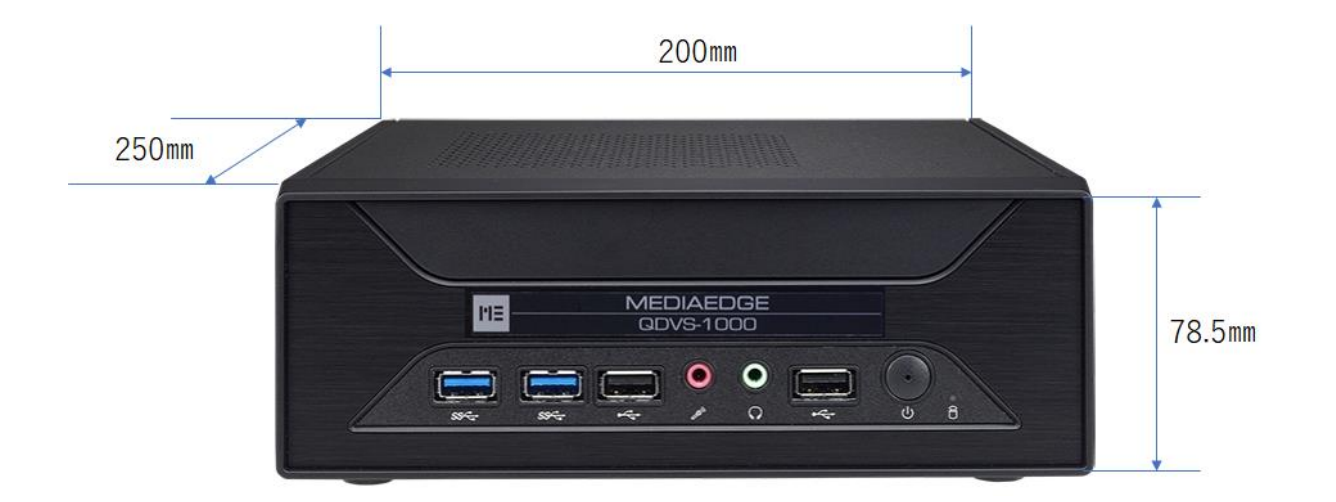

※ At the time of installation, in addition to the main body size, please make space 50mm on the top surface and more than 50mm on the back.

# <span id="page-27-0"></span>**II-6. General Specifications**

# ■**Hardware Specification**

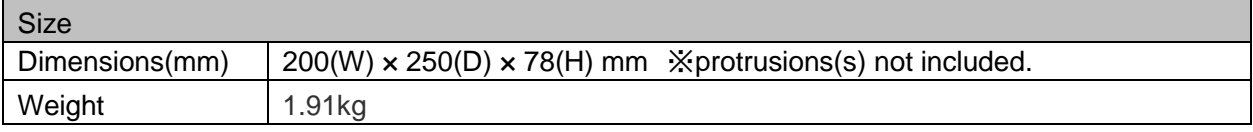

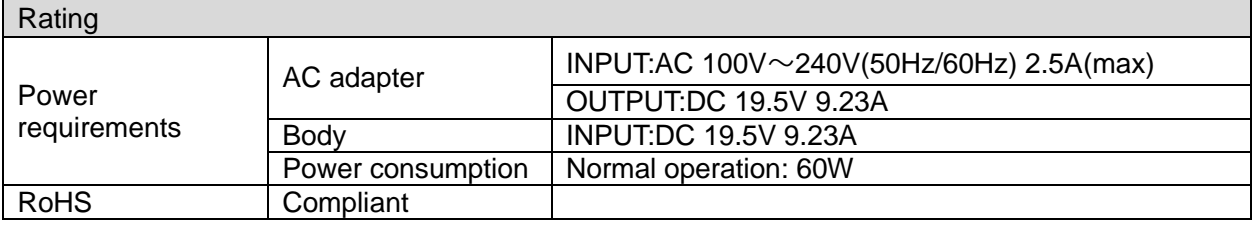

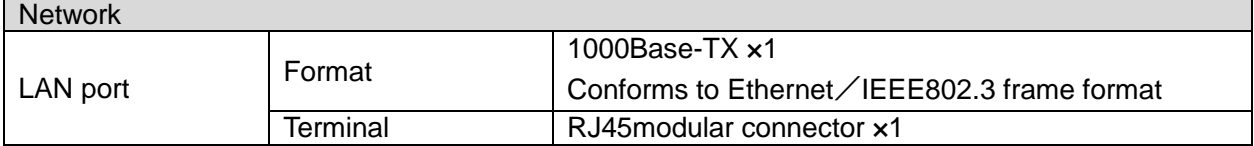

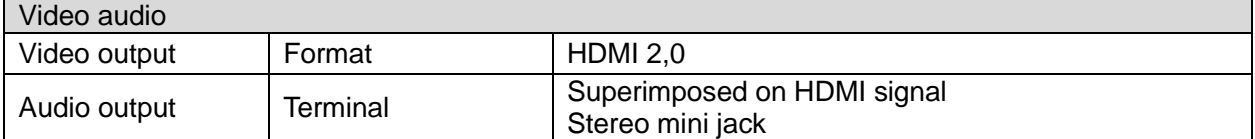

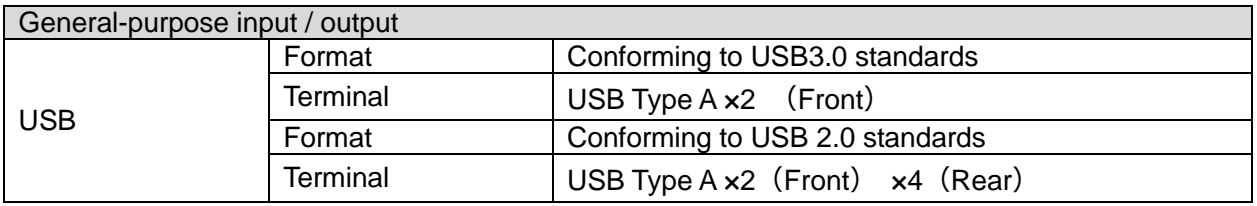